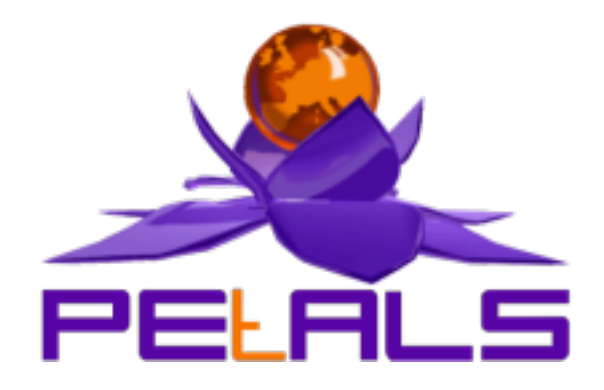

# **PEtALS Platform Distribution**

This document is the user guide of the PEtALS platform distribution. This release targets PEtALS users who want to build their services architecture on distributed infrastructure

> PEtALS Team *Roland NAUDIN <roland.naudin@ebmwebsourcing.com> Christophe HAMERLING <christophe.hamerling@ebmwebsourcing.com>*

> > - October 2008 -

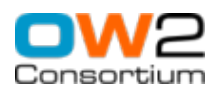

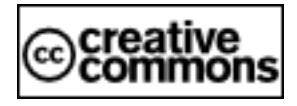

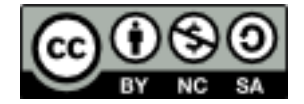

### **Table of Contents**

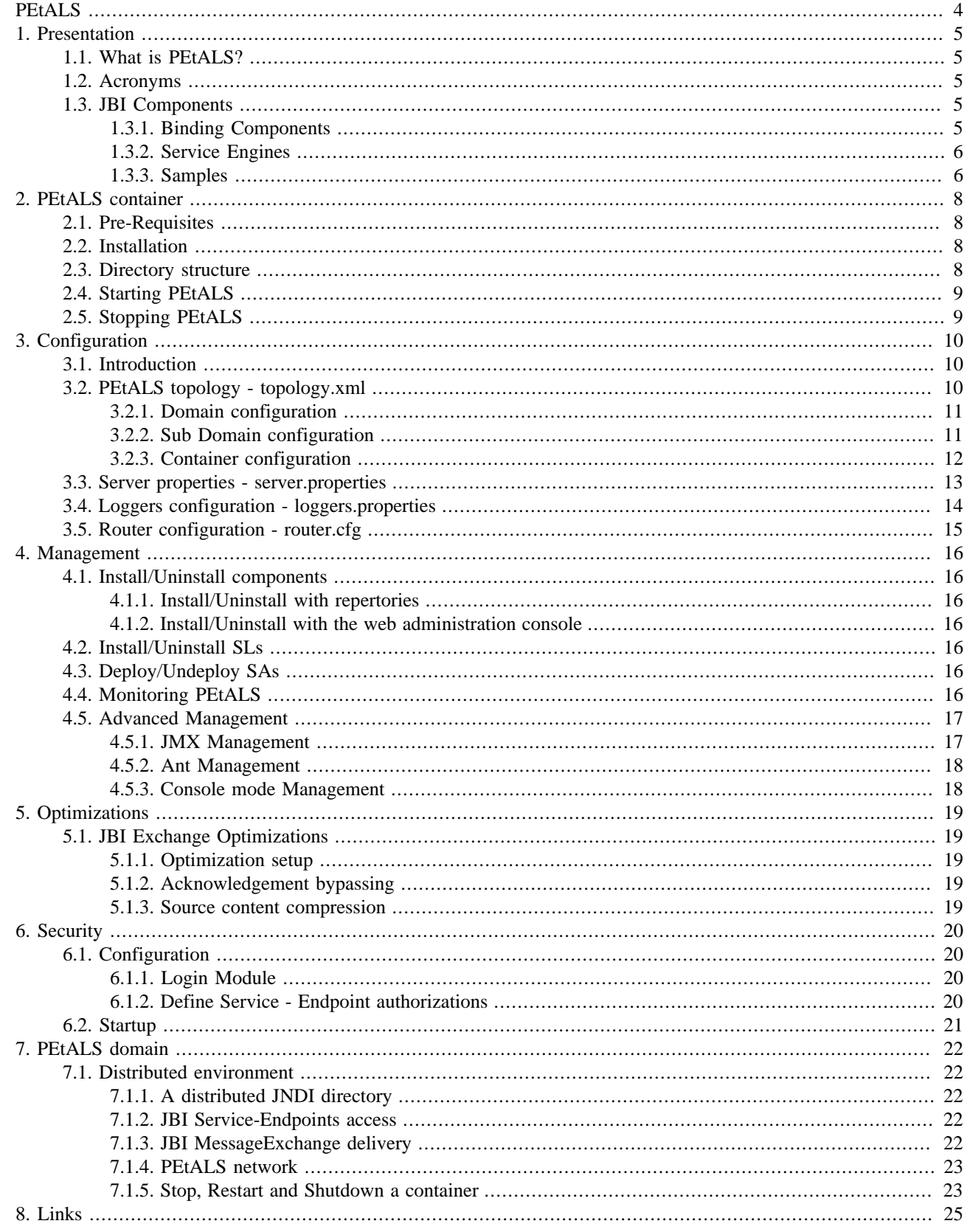

## **List of Figures**

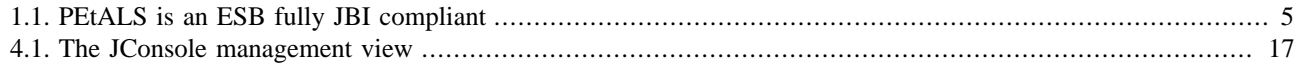

# <span id="page-3-0"></span>**PEtALS**

PEtALS is the highly distributed OW2 Java Business Integration (JBI) bus.(See [JSR-208 specifications](http://www.jcp.org/en/jsr/detail?id=208) for further details on JBI).

Along the time, PEtALS has increased its coverage amongst high-value domains like clustering, robustness, availibility, performance... Moreover, PEtALS relies entirely on its OW2 partner technology, the Fractal component model, which brings to its architecture a strong modularity. Please visit the Fractal web site for further details at [http://](http://fractal.objectweb.org) [fractal.objectweb.org.](http://fractal.objectweb.org)

Since the version 2.1, the PEtALS team have decided to exploit Fractal leverage by delivering various PEtALS distributions. Each distribution is packaged and customized to be addressed to a specific audience.

This distribution targets the usage of PEtALS in a distributed infrastructure. It provides security and transaction support. It permits various optimizations on data transfers and tuning on the administration and exploitation of your JBI environment.

# <span id="page-4-0"></span>**Chapter 1. Presentation**

## **1.1. What is PEtALS?**

PEtALS helps you to integrate your Enterprise Business Units in order to provide a coherent and rational global solution. With PEtALS, you can design your new applications by building a composition of existing ones and new ones.

All your applications expose their business logic by exposing services. Thus, each new composed application becomes an add-on to the pool of reusable applications.

This concept is well known as **Service Oriented Architecture - SOA**.

PEtALS offers a solid backbone for your enterprise Information System and acts as a Bus, a place where all your data are exchanged. PEtALS connects services to each others. PEtALS is an Enteprise Service Bus (ESB).

Please visit our Web site for further details at<http://petals.ow2.org>.

#### **Figure 1.1. PEtALS is an ESB fully JBI compliant**

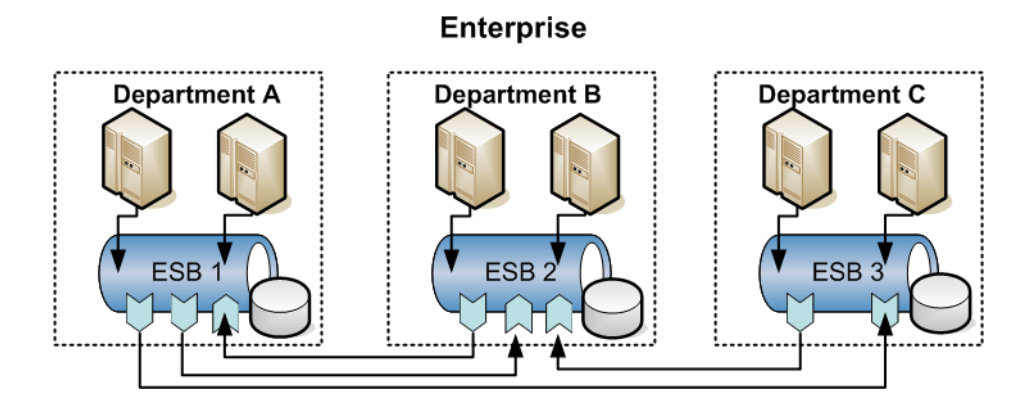

### **1.2. Acronyms**

Along the document, we are using common JBI acronyms :

- **SL** : a Shared Libraries artifact.
- **BC** : a Binding Component artifact.
- **SE** : a Service Engine component artifact.
- **SA** : a Service Assembly artifact.
- **SU** : a Service Unit artifact.
- **MEP** : Message Exchange Pattern, JBI defines 4 possible MEP to invoke a service.

## **1.3. JBI Components**

In order to build your business solutions, PEtALS proposes a large bunch of components. Each component is downloadable independently on the PEtALS website.

### **1.3.1. Binding Components**

The BCs are bridges to interact with external services, commonly via a communication protocol.

<span id="page-5-0"></span>They provide transfers of incoming requests from external service consumers to the JBI environment, as well as the transfer of outgoing requests to external service providers.

The current proposed BCs are :

- **Filetransfer** : transfers files from/to local directories.
- **FTP** : transfers files from/to remote directories.
- **TCP/IP** : transfers files from/to TCP/IP servers.
- **HTTP** : transfers files from/to HTTP servers.
- **Mail** : interacts with e-mail servers to receive/send emails.
- **XMPP** : transfers files from/to XMPP servers.
- **JMS** : interacts as JMS client with any JMS provider to receive/send JMS messages.
- **Soap** : invokes external Web Services and expose JBI services as Web Services.
- **XQuare** : interacts with databases to store and retrieve data.
- **Ejb** : exposes remote EJBs as JBI service.

### **1.3.2. Service Engines**

The SEs are components providing services to the JBI environment. A large domain of services can be designed: routing, orchestration, transformation... You can provide your own business services too.

The current proposed SEs are :

- **EIP** : provides routing and chaining of services based on Enterprise Integration Patterns.
- **Orchestra** : provides orchestration of services based on BPEL language.
- **Drools** : process rules on different language to provide routing services.
- **Bonita** : Provides services to interacts with the Bonita Workflows.
- **XSLT** : transforms XML documents to XML or another forms, based on XSL sheets.
- **CSV** : transforms CSV documents to XML documents.
- **Transcoder** : transcodes XML fields against database fields.
- **Quartz** : provides scheduling services.
- **Script** : supports scripting to provide your own business logic.
- **Pojo** : exposes Java classes as services to provide your own business logic.
- **JSR-181** : exposes Java classes as services to provide your own business logic.
- **RMI** : brings the access of the JBI component context to a remote RMI client, in order to provide your remote business logic.

### **1.3.3. Samples**

Several sample components are delivered with PEtALS to ease the tests when building your solutions:

• **SampleClient** : a simple graphical client to invoke the services exposed in the bus.

- **HelloWorld** : the famous HelloWold paradigm exposed as a service...
- **Clock** : provides a clock service.
- **PerfConsumer/PerfProvider** : two components running together to test container performances.

# <span id="page-7-0"></span>**Chapter 2. PEtALS container**

## **2.1. Pre-Requisites**

• **Java** : to run PEtALS, you need at least a Java JRE 1.5 distribution.

The Sun JVM can be downloaded at : [http://java.sun.com/javase/downloads/index\\_jdk5.jsp.](http://java.sun.com/javase/downloads/index_jdk5.jsp)

• **Ant** : to run the provided use cases, you need to install an Ant distribution.

Apache Ant can be downloaded at :<http://ant.apache.org/bindownload.cgi>.

## **2.2. Installation**

PEtALS does not require any installer to be installed. Just unzip the provided archive where you want to install it.

Generally, PEtALS find by itself its directory location. On some systems, the installation path can not be automatically found, in such case you must set the *PETALS\_HOME* environment variable :

• On Unix/Linux systems :

# export PETALS\_HOME=your\_installation\_path

• On Windows system :

# set PETALS HOME=your installation path

## **2.3. Directory structure**

- ant : includes a sample file containing exemples to illustrate the usage of JBI specialized Ant tasks.
- bin : includes scripts to launch PEtALS on Unix (\*.sh) or Windows (\*.bat) systems.
- conf: includes PEtALS configuration files.
- install : auto-loader directory; put a JBI component (SE or BC) or a SA to have them automaticaly installed, deployed and started in the PEtALS container.
- installed : components and services assemblies are automaticaly copied into this directory after a succesful installation/deployment.
- lib: includes libraries required by PEtALS system.
- licenses : includes the licenses of all the libraries used in PEtALS container
- logs : includes logs generated during PEtALS execution.
- lost+found : contains lost JBI elements (components or SAs no more referred in the PEtALS repository).
- repository : includes the resources;libraries, config files... of the installed/deployed components, SLs and SAs.
- schema : includes useful XML schemas.
- uninstalled : components, SLs and SAs are moved into this directory after a succesful uninstallation/undeployment without delete.
- work : used by PEtALS engine to store internal resources during runtime.

## <span id="page-8-0"></span>**2.4. Starting PEtALS**

- 1. Go to \$PETALS\_HOME/bin
- 2. Launch startup.sh or startup.bat :

# ./startup.sh

You can launch PEtALS in console mode, to be able to interact with it via the terminal. In this case, use the option -C in the terminal :

```
# ./startup.sh -C
```
# **2.5. Stopping PEtALS**

There is several ways to stop PEtALS :

- 1. If PEtALS is launched in a simple terminal, type **<ctrl>**+ **c** to stop PEtALS.
- 2. If PEtALS is launched in console mode, just type **q** or **x** and **<enter>** in the terminal :

# q

By typing **q**, PEtALS is stopped; components, SAs ant SLs life-cycle states are hold.

By typing **x**, PEtALS is shut down; components, SAs and SLs are uninstalled/undeployed.

3. If PEtALS is launched in background, launch the stop.sh script :

# ./stop.sh

4. If PEtALS is launched in background mode, launch the shutdown.sh script :

# ./shutdown.sh

#### **Note**

Stopping PEtALS means to stop the running components and SAs without changing their life-cycle state. The endpoints exposed by the components are still registered in the distributed JNDI directory of the PEtALS domain. At your next start, the components and SAs would be recovered to their previous state, and all persisted requests would be processed. Shutting down PEtALS means to undeploy and uninstall all the components and SAs loaded in the container AND unregister the stopped node from the PEtALS domain. It is useful to clean up your container.

# <span id="page-9-0"></span>**Chapter 3. Configuration**

## **3.1. Introduction**

All the PEtALs configuration resources are located in the conf directory.

- topology.xml : defines the configuration and resources involved in the PEtALS topology.
- server.properties : defines the local configuration, customization and resources of your JBI container.
- logger.properties : defines the logging configuration of your container.
- log4j.properties : defines the logging configuration of third part libraries using log4j logger.
- router.cfg : configures the modules used by the PEtALS container router.
- stack.xml : configures JGROUPS communication stacks, which is used for the domain management, reserved to PEtALS specialists.
- julia.cfg : contains the FRACTAL configuration, reserved to PEtALS specialists.
- login.properties : security file. See Security section for further details.
- user-passwords.properties : security file. See Security section for further details.
- groups.properties : security file. See Security section for further details.
- authorization.cfg : security file. See Security section for further details.

## **3.2. PEtALS topology - topology.xml**

PEtALS is aiming distributed environments. To fullfill this orientation, PEtALS servers of a common domain are defined in a shared file; the topology.xml file.

PEtALS servers that communicate each other are gathered in a Domain. Each configuration of these servers is referenced in the file,under an unique Domain element. Servers declared under different domains will never communicate each other.

As PEtALS introduces the concept of *private* and *public* services, servers are referenced under Sub-domains. Thus, a private business service exposed on a server is only visible by servers of the same sub-domain.

The topology configuration looks like this sample:

```
<topology>
  <domain name="PETALS domain" ...>
     <multicast.../>
    \langleindi.../>
     <sub-domain name="SubDomain 1">
       <container name="10"...> 
       <container name="11"...> 
     </sub-domain>
     <sub-domain name="SubDomain 2">
       <container name="20"...> 
       <container name="21"...> 
     </sub-domain>
  </domain>
</topology>
```
<span id="page-10-0"></span>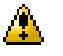

#### **Caution**

In a static domain, the topology.xml file must be the same for all the containers belonging to a PEtALS domain. That is to say, it must be copied under all the \$PETALS\_HOME/conf folders of the servers

```
Note
```
You can find samples of this file in the \$PETALS\_HOME/conf folder.

#### **Note** (a

More information are available in the \$PETALS\_HOME/schemas/petalsTopology.xsd schema.

### **3.2.1. Domain configuration**

The PEtALS topology is identified by a PEtALS Domain. This configuration part defines the domain behavior and the common resources of the domain.

Here is an example of domain definition:

```
<domain mode="dynamic" name="PEtALS2">
    <multicast>

        <port>8000</port>
    </multicast>
    <jndi>
 <factory>org.objectweb.petals.communication.jndi.client.naming.NamingContextFactory</factory>
        <host>localhost</host>
        <port>9999</port>
    </jndi>
    <sub-domain.../>
</domain>
```
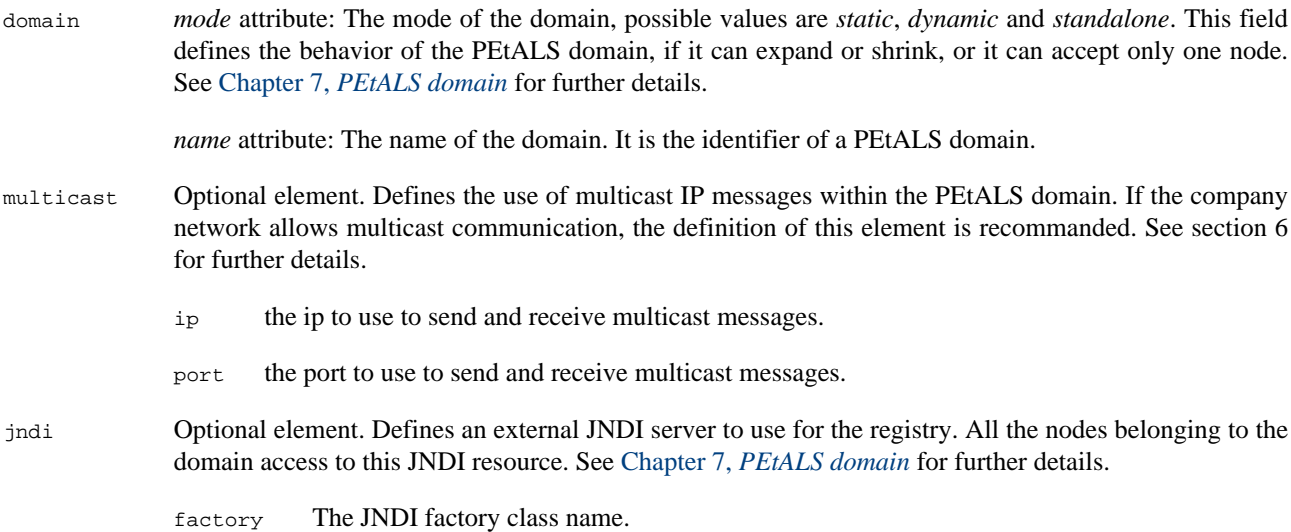

host The host name or IP of the JNDI server.

port The port to connect to the JNDI server.

### **3.2.2. Sub Domain configuration**

A Domain is composed of one ore several Sub-domains. This configuration part defines the sud-domain identifiers and resources it uses within the topology.

```
...
  <sub-domain name="PEtALS subdomain">
     <configuration>
          <networkTimedSynchronized>true</networkTimedSynchronized>
     </configuration>
     <container.../>
     <container.../>
  \langle \text{sub-domain} \rangle...
```
sub-domain *name* attribute: The name of the sub-domain. See Chapter 7, *[PEtALS domain](#page-21-0)* for further details.

configuration The configuration of the PEtALS sub-domain.

networkTimedSynchronized Set this parameter to true when hosts running the PEtALS containers of your sub-domain are network timedsynchronized, using NTP for example. In this case, an optimization is made on timeout management: if the mesage is received by the remote PEtALS instance after the timeout delay, the message is discarded by JORAM service and will be not processed by the remote PEtALS instance.

### **3.2.3. Container configuration**

A Sub-domain is composed of one or several PEtALS servers or Containers. This configuration part defines the container identifiers and resources it uses within the topology.

Here is an example of a container configuration:

```
...
     <container name="0">
         <host>192.168.1.148</host>
         <description>description of the features of Container1</description>
         <configuration>
             <user>petalsUser</user>
             <password>petalsPassword</password>
             <networkservice>
                  <port>7720</port>
             </networkservice>
             <jmxservice>
                  <rmiport>3000</rmiport>
             </jmxservice>
             <joramservice>
                  <domainPort>7740</domainPort>
                  <tcpPort>7760</tcpPort>
             </joramservice>
             <dreamservice>
                  <port>7800</port>
             </dreamservice>
         </tns:configuration>
    </container>
...
```
container *name* attribute: The name of the container. Used as identifier for transport communications.

#### **Caution**

Must be unique in the whole Domain. Must be an integer.

host The host name or ip address of the container.

<span id="page-12-0"></span>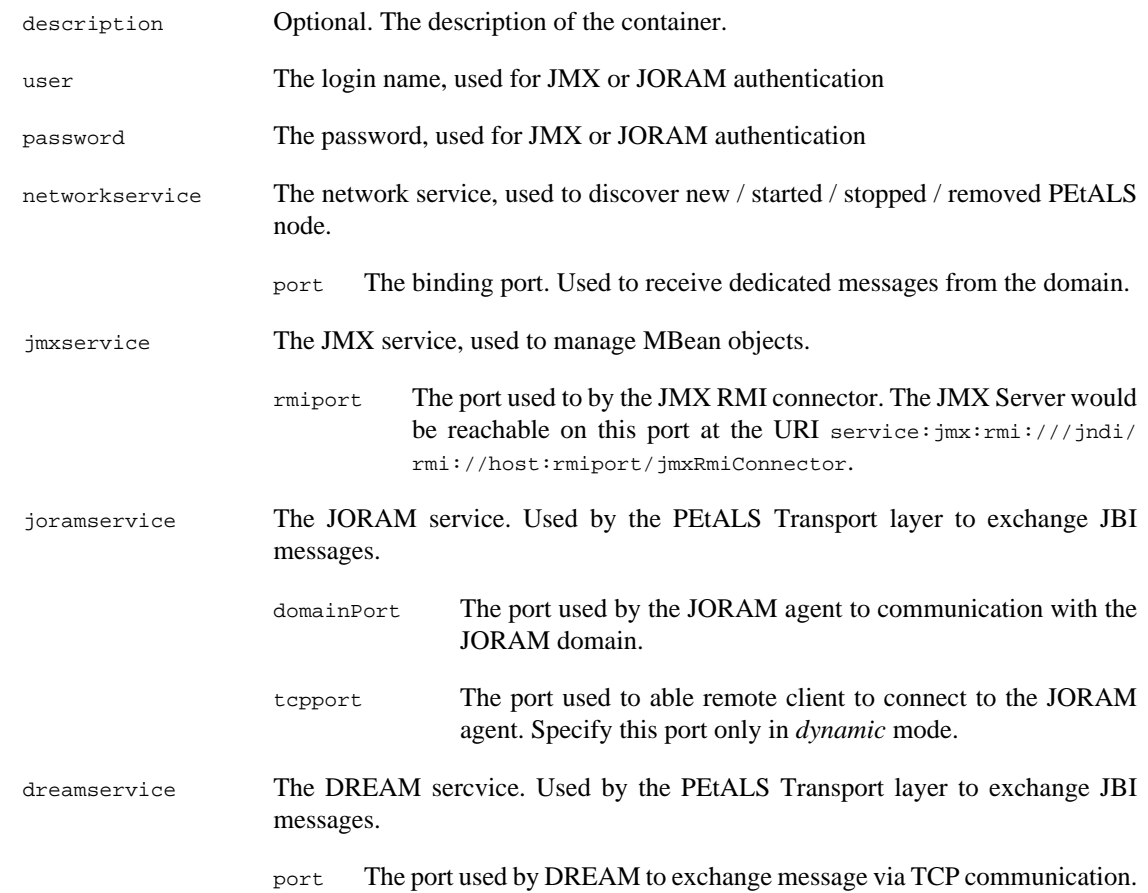

## **3.3. Server properties - server.properties**

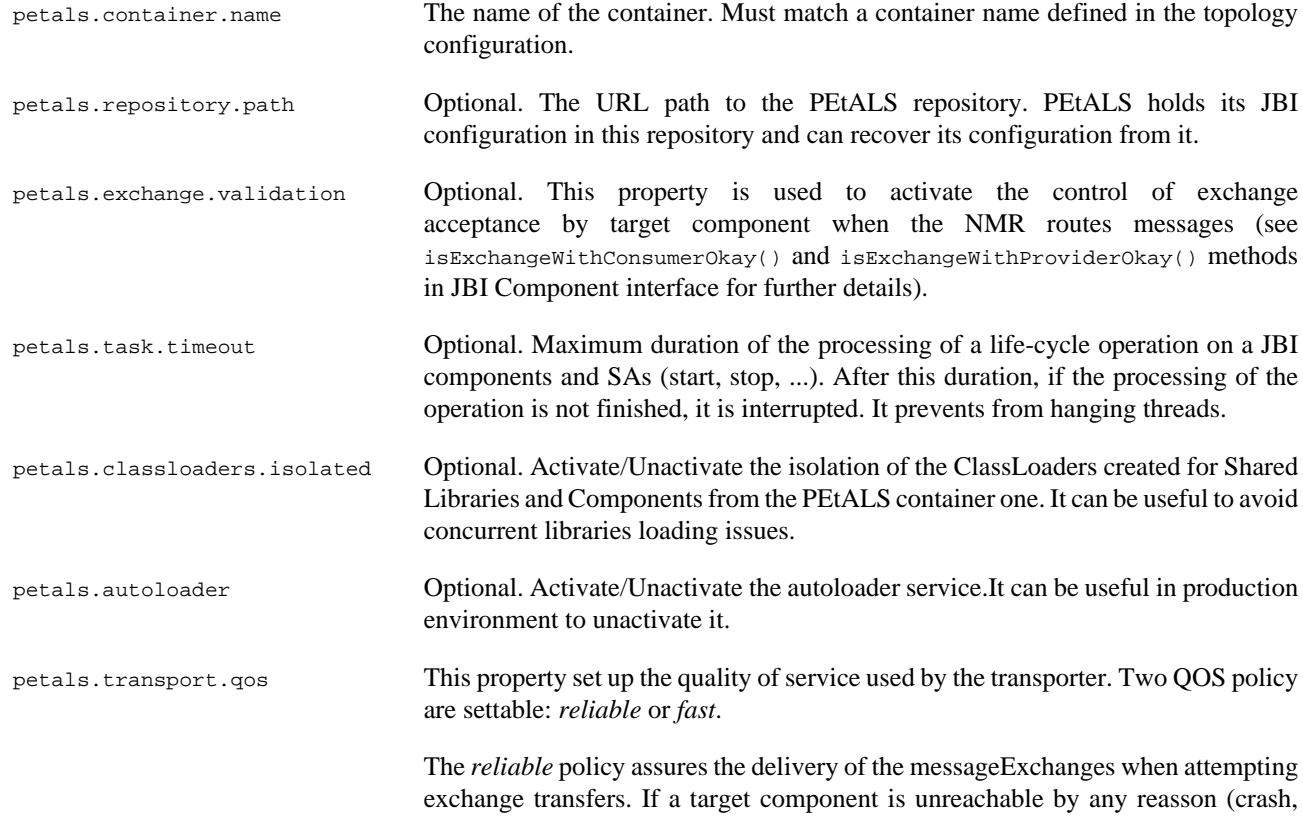

<span id="page-13-0"></span>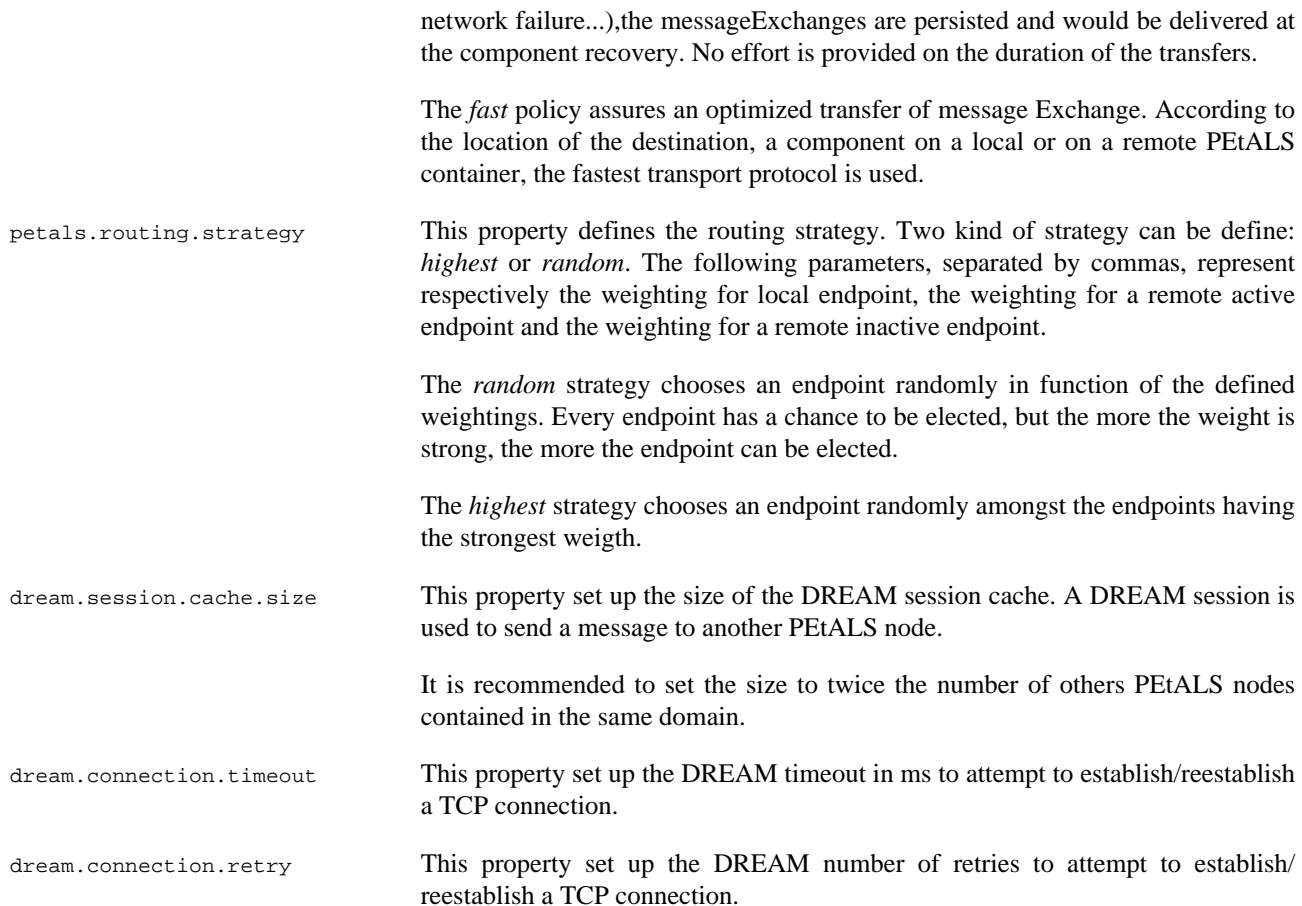

## **3.4. Loggers configuration - loggers.properties**

PEtALS is relying on FRACTAL component framework which uses [Monolog.](http://monolog.objectweb.org/)

In this file, we configure monolog to wrap the JavaLog loggers.

For each PEtALS Fractal component loggers, 2 handlers are used:

- a dedicated console handler to provide logs in the standard output of your console.
- a shared file handler to provide logs in a common file stored in the logs directory.

The global default log level is set to INFO.

The shared file handler is filtering DEBUG logs, whereas the console handlers are not.

If you want to see the DEBUG logs on your console:

• you can activate the DEBUG level for PEtALS by changing the PEtALS global log level

logger.Petals.level DEBUG

• you can activate the DEBUG level for some PEtALS components by changing their log level (uncomment pertinent lines in the file)

```
#logger.Petals.JBI-Management.SystemRecoveryServiceImpl.level DEBUG
logger.Petals.JBI-Management.InstallationServiceImpl.level DEBUG
logger.Petals.JBI-Management.DeploymentServiceImpl.level DEBUG
#logger.Petals.JBI-Management.AutoLoaderServiceImpl.level DEBUG
```
At the end of the file, the configuration for the DREAM and JORAM transporters is defined.

<span id="page-14-0"></span>As for PEtALS Fractal component, 2 handlers are defines for both DREAM and JORAM.

For these loggers, the log level is set to ERROR.

You can activate the DEBUG level alike the PEtALS loggers.

## **3.5. Router configuration - router.cfg**

The PEtALS router is used to elect potential endpoints matching a service invocation.

The router architecture has been structured in modules. Modules to used are defined in the router.cfg file like this :

```
# Define the modules to be loaded in the router. They are processed in the following defined order
# Lines starting with '#' characters are comments ones
#org.ow2.petals.jbi.messaging.routing.module.AuthorizationModule
org.ow2.petals.jbi.messaging.routing.module.AddressResolverModule
#org.ow2.petals.jbi.messaging.routing.module.TraceRouterModule
org.ow2.petals.jbi.messaging.routing.module.RouterSenderModule
```
Each line is a module which will be loaded at router initialization. When a message need to be routed, it goes through all the router modules in the order they are defined in the configuration file.

# <span id="page-15-0"></span>**Chapter 4. Management**

## **4.1. Install/Uninstall components**

The installation and uninstallation of components is fully described in the [JBI specification](http://jcp.org/aboutJava/communityprocess/final/jsr208/index.html) at the sections 6.4 and 6.5.

### **4.1.1. Install/Uninstall with repertories**

PEtALS embeds an autoloader service which takes care of all the default installation steps until the start of the component.

Components can be installed directly by copying the zip archive in the install directory of PEtALS. PEtALS will detect the new file and proceed to the installation and the start of the component.

To uninstall a component, remove the zip archive of the installed directory of PEtALS. PEtALS will detect the removal and proceed to the stop/shutdown/uninstallation of the component.

### **4.1.2. Install/Uninstall with the web administration console**

The PEtALS web application proposes an administration console to install/uninstall your components. To use it, you need a servlet container like [Tomcat.](http://tomcat.apache.org/)

Check the [web console documentation](http://petals.ow2.org/documentation.html) for further details.

## **4.2. Install/Uninstall SLs**

The installation and uninstallation of SLs is fully described in the [JBI specification](http://jcp.org/aboutJava/communityprocess/final/jsr208/index.html) at the sections 6.4.

in the same manner of for the [component,](#page-15-0) you can use repertories or the web console to do it.

## **4.3. Deploy/Undeploy SAs**

The deployment and undeployment of SAs is fully described in the [JBI specification](http://jcp.org/aboutJava/communityprocess/final/jsr208/index.html) at the sections 6.6.

in the same manner of for the [component,](#page-15-0) you can use repertories or the web console to do it.

## **4.4. Monitoring PEtALS**

The PEtALS web application proposes a monitoring console. To use it, you need a servlet container like [Tomcat](http://tomcat.apache.org/).

With the monitoring console, you can :

- visualize PEtALS nodes information of the domain
- control and set monitoring parameters for each PEtALS node
- visualize informations and statistics about the exchanges in the domain
- visualize your PEtALS container information
- control and set the monitoring parameters
- visualize informations and statistics about the exchanges

<span id="page-16-0"></span>check the [web console documentation](http://petals.objectweb.org/doc/pdf/petals-webadmin-1.4-en.pdf) for more information.

## **4.5. Advanced Management**

JBI has designed the management if JBI engine on the JMX technology. Fur further details on JMX, please refers to [official documentation.](http://java.sun.com/developer/technicalArticles/J2SE/jmx.html)

PEtALS provides its management MBeans under the PETALS JMX domain.

There is 6 'top level' JBI management services :

#### 1. **Administration Service**

This service allows to retrieve information about JMX ObjectName, life-cycle state... on loaded JBI artifacts. For further information, please check the JavaDoc of the AdminServiceMBean interface.

#### 2. **Deployment Service**

This service allows to deploy/undeploy SAs and to manage their life-cycle (start, stop, shutdown). It allows to list SUs hold by a SA or SA deployed in a given component. For further information, please check the JavaDoc of the DeploymentServiceMBean interface. .

#### 3. **Installation Service**

This service allows to install/uninstall SLs and components and to manage (create, register, retrieve, destroy) InstallerMBean instances. Installers are used to perform the installation/uninstallation tasks on components. For more information check the javaDoc of the InstallationServiceMBean interface.

#### 4. **Logger Service**

This service allows to manage the loggers and their log handlers.

#### 5. **Monitoring Service**

This service allows to activate or deactivate the monitoring mode in PEtALS.

#### 6. **PEtALS Administration Service**

This service allows to execute Petals specific administration tasks like shutting down the PEtALS container or retrieve the domain topology.

### **4.5.1. JMX Management**

An RMI JMX connector is launched within PEtALS container. The MBean methods can be accessed by RMI client, such as the JDK JConsole tool. The JConsole is commonly located in the \$JAVA\_HOME/bin directory of your environment.

At startup, JConsole prompts for a server to connect to. Go to the Advanced tab and connect to the URI service:  $jmx: rmi:$ //jndi/rmi://myhost:myport/jmxRmiConnector.

#### **Note** G

The URI pattern is always the same, but myhost and myhost must be the ones defined in your topology file.

Once connected, you can find the MBeans exposed on the JMX server, including the PEtALS management services under Petals domain :

#### **Figure 4.1. The JConsole management view**

### <span id="page-17-0"></span>**4.5.2. Ant Management**

JBI specifies a set of dedicated ant task to be able to manage JBI container with batch/script programs. The full list of Ant tasks and their relatives parameters is described at section 6.10 of the [JBI specification](http://jcp.org/aboutJava/communityprocess/final/jsr208/index.html).

Moreover you can find a sample of an Ant build file in  $\epsilon_{\text{PETALS\_HOME/ant}}$  that illustrate the possibilities of management.

### **4.5.2.1. Install a component**

To install a component just run this ant task :

```
<jbi-install-component file="file:///mydirectory/myfile.zip" port="myport" host="myhost"
 user="myuser" password="mypassworld" />
```
This will load a new InstallerMBean and execute the install method on this one. Then the component is completly installed.

### **4.5.2.2. Start a component**

To start a component just run this ant task :

```
<jbi-start-component name="mycomponentname" port="myport" host="myhost" user="myuser"
 password="mypassworld" />
```
### **4.5.3. Console mode Management**

The user can interact with PEtALS on a command-line console by starting PEtALS with the argument -console (-C).

Once PETALS is started, commands can be wrote to the console:

- hotdeploy -ZIP filePath- (or hd): install and start a component, a service assembly or a shared library
- hotundeploy -ZIP fileName- (or hu): shutdown and uninstall a component, a service assembly or a shared library
- path (or p) : display current file system path
- components (or c): display the installed components
- info (or i): display the container version
- setpath -Path- (or sp): change current file system path
- jndi (or d) : display the JNDI directory
- help (or h) : display this help
- stop (or q) : stop Petals
- shutdown (or x) : shut down Petals

# <span id="page-18-0"></span>**Chapter 5. Optimizations**

## **5.1. JBI Exchange Optimizations**

### **5.1.1. Optimization setup**

The following optimization can be exploited by JBI components by setting the related MessageExchange property to the MessageExchange transfered.

### **5.1.2. Acknowledgement bypassing**

Each JBI MessageExchange pattern ends with a "DONE" or "ERROR" message. The sender has to accept such messages, otherwise they are accumulated in the NMR (**N**ormalized **M**essage **R**outer). This generate extra trafic, too, even in an In-Only exchange.

Setting the org.ow2.petals.messaging.noack property to true on the MessageExchange indicates that the DONE or ERROR message will not be sent through the NMR.

This feature is unactivated when using synchronous sends.

### **5.1.3. Source content compression**

When large and redondant information is contained in the payload of a MessageExchange, it can be interestting to compress the payload to reduce the data volume transfered between two PEtALS nodes.

Setting the org.ow2.petals.transport.compress property to true on the MessageExchange indicates that the PEtALS transport layer will compress the Source content of the exchange messages.

## <span id="page-19-0"></span>**Chapter 6. Security**

Since the version 2.2, PEtALS is providing security features, based on JAAS. Check [http://java.sun.com/javase/](http://java.sun.com/javase/technologies/security) [technologies/security](http://java.sun.com/javase/technologies/security) for further details on JAAS.

## **6.1. Configuration**

### **6.1.1. Login Module**

PEtALS uses the Login Module mechanism to handle authentification. The default login modules are provided by the petals-jaas library. The login module can be loaded by specifiing a configuration file to be used at the container startup. The login.properties file define the options for the provided PropertiesLoginModule :

```
petals-domain {
    org.ow2.petals.jaas.PropertiesLoginModule 
         sufficient
         org.ow2.petals.security.properties.user="users-passwords.properties"
         org.ow2.petals.security.properties.group="groups.properties"; 
};
```
- org.ow2.petals.jaas.PropertiesLoginModule is the class of the JAAS module to be used. This class is provided by the petals-jaas library and needs additional parameters for its configuration which are explained in the next lines.
- org.ow2.petals.security.properties.user value is the file where the users and passwords are defined. In the previous example, the file is user-passwords.properties. This file must be located at the same level than the login.properties one in the conf folder of your PEtALS distribution. Its content is defined like :

```
petals=petals
chamerling=password
```
Left argument is the user login, right one is the password of the user.

• org.ow2.petals.security.properties.group value is the file where the groups are defined. In the previous example, the file is groups.properties. This file must be located at the same level than the login.properties one in the conf folder of your PEtALS distribution. Its content is defined like :

```
#role=users as CSV
admin=petals
users=petals, chamerling
```
Left argument is the group/role, right one are the users which are in the group as CSV.

### **6.1.2. Define Service - Endpoint authorizations**

Once the login module has been configured, you can define the rules to access the services and endpoints in the authorization.cfg file under the conf folder of your PEtALS distribution.

```
# Authorization configuration, lines starting with '#' are ignored
#service={http://petals.ow2.org/
helloworld}HelloworldService;endpoint=HelloworldEndpoint;operation=sayHello;roles=*
service={http://petals.ow2.org/
helloworld}HelloworldService;endpoint=HelloworldEndpoint;operation=*;roles=users
```
An entry (line) is defined like this :

- service : The service qualified name
- endpoint : The endpoint name
- operation : The operation name

<span id="page-20-0"></span>• roles : The roles which can access to the previous defined values

The operation and roles entries can have wildcard values which means 'all'.

With the previous sample, it is defined that users from the role 'users' can access to any operation of HelloworldService service / HelloworldEndpoint endpoint.

This authorizations are handled at the routing level. In order to be used, you must configure the router and add the AuthorizationModule router module to the router configuration file. More details are available on the router configuration section.

When the authorization router module process the JBI message, it will check if the message security subject is conform to the rules defined in the authorization configuration file. If not, an error will be returned to the service consumer.

## **6.2. Startup**

You must start PEtALS with the java.security.auth.login.config system parameter to define the root path of the security module configuration files.

./startup.sh -Djava.security.auth.login.config=<PETALS\_HOME>/conf/login.properties

# <span id="page-21-0"></span>**Chapter 7. PEtALS domain**

As you have seen , the PEtALS distributed environment is called a PEtALS *domain*.Three different domain mode are available to the PEtALS users.

The *standalone* mode restraints the definition of a single node in the PEtALS domain. Thus the container can be an enlighten version with some services bypassed, like the Network service and its discovery feature, the distributed PetALS JNDI resource, or some Transporters. Please use the *Standalone PEtALS distribution* for this mode.

The *dynamic* mode provides a PEtALS domain easily extendable and shrinkable. It is adapted to a development phase when nodes can be often added or removed from the domain. The weakness of this mode is that there is no control of the topology configuration.

The *static* mode provides a PEtALS delimited domain. it is adapted to an exploitation environment where the network resources (ports, IPs...) must be controlled, and the containers participating to the domain are clearly identified.

## **7.1. Distributed environment**

### **7.1.1. A distributed JNDI directory**

PEtALS provides its own implementation of a JNDI directory, distributed amongst its domain nodes. Nevertheless, it is still possible to configure the PEtALS domain to use an external JNDI directory. To do so the host and port of the external JNDI directory must be specified in the topology configuration. With this configuration, all the nodes are connected to the same JNDI end point.

With the PEtALS JNDI directory, each PEtALS node contains a local replication of the part of the JNDI directory it is using. When a modification occurs on this part, it is synchronized amongst the replicated JNDI directories.

The PEtALS node have a local reference to the distributed directory, to avoid the socket based access of a standard JNDI directory. It fasten the JNDI communication and bring better performance during the JBI exchanges.

It is possible to 'externalized' the JNDI directory if clients want to access to it; the PetALS user must specify the container name and the port on which the JNDI server would communicate with the JNDI clients. The clients use the standard JNDI API to connect and dialog with the PEtALS JNDI directory.

### **7.1.2. JBI Service-Endpoints access**

A ServiceEndpoint registered by a JBI component is stored in the JNDI directory. Thus, all other JBI components (local to the server or hosted on another server) can see and use it.

The ServiceEndpoint is holden in the JNDI directory until it is unregistered by its JBI component owner. If the container is stopped, the distributed JNDI directory still contains the ServiceEndpoint reference.

When this PETALS container is started again, the JBI component is restarted and it tries to register again this ServiceEndpoint. As this ServiceEndpoint is already referenced in the JNDI directory, this reference is returned to the component.

#### **Note** læ

The PEtALS JNDI directory is persisted on local files, so if all the PEtALS node are stopped, the ServiceEndpoint are still registered in the JNDI directory file. *This feature is not implemented yet*.

### **7.1.3. JBI MessageExchange delivery**

The communication between the JBI components running on PEtALS node is transparent.

<span id="page-22-0"></span>A JBI MessageExchange for a ServiceEndpoint is sent to the component that has registered it,the component can be collocated or not to the sender.

As a ServiceEndpoint is still active even if the server that hosts it is stopped, messages can be still sent to it.

If the *reliability* transport QOS has been selected, these messages are put in the JORAM persistence, and will be delivered when the server that hosts this ServiceEndpoint starts again. Even if all PETALS servers are stopped, as the pending messages are physically stored on the server that hosts the sender, the messages will be delivered at startup (PETALS uses the JORAM store and forward mechanism).

Otherwise, if the fast transport QOS has been selected, exceptions are raised up to the sender.

### **7.1.4. PEtALS network**

The PEtALS nodes members of a PEtALS domain need to communicate each others to inform about their states or about node joining or leaving the domain. PEtALS proposes a service, the network service, to support these requirements.

The network service is based on *JGroups* technology, which permits to dispatch message amongst a group of network elements, detects new or failure elements, and many others functionalities.

In the PEtALS domain, there is one node elected as the coordinator, basically the oldest started. This coordinator is the actor which decides to accept or not a new starting node.

The PEtALS network behaves differently according to the domain mode used. In *static* mode, when a node is trying to join the domain, the coordinator verify its entire configuration against the topology configuration it hold. If a mismatch is found, it refuses the new node and notifies it with an explicit response. In *dynamic* mode, the coordinator verifies just if the new node doesn't try to use a ressource already used by another node (e.g a same port on a same host), and then accept it.

#### **Note**  $\sigma$

The PEtALS JNDI directory relies on the network service to replicated each of its directories.

### **7.1.5. Stop, Restart and Shutdown a container**

You can stop a PETALS container:

- by using the PetalsAdmin JMX service,
- by terminating the jvm process (by "Ctrl-C" or "kill" command),
- by using the command "stop" if the PEtALS instance has been started in the command-line mode,
- by using the script "stop".

At this point, the server is stopped but still referenced in the topology configuration (i.e. the other living nodes know that this server exists, even if it is stopped).

When you start again this server, it retrieves its configuration and notifies through the PETALS topology that it is started. It eventually sends or receives pending messages.

It is possible to 'shut down' a PEtALS server. It means that all the JBI SA, SL and components registered on the PEtALS container are undeployed and uninstalled, so all the ServiceEndpoints it did expose are unregistered from the JNDi directory. Moreover, in *dynamic* mode, the server is definitely removed from the PEtALS domain and no more registed in the shared JNDI directory. In *static* mode, you must change the configuration of other nodes to remove the entry associated to this server, after to have shutdowned it.

You can shutdown the server:

- by using the PetalsAdmin JMX service,
- by using the command "shutdown" if the PEtALS instance has been started in the command-line mode,

• by using the script "shutdown".

# <span id="page-24-0"></span>**Chapter 8. Links**

- The PEtALS Website :<http://petals.ow2.org>
- The JBI Specification : <http://jcp.org/aboutJava/communityprocess/final/jsr208/index.html>